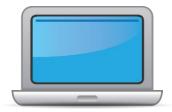

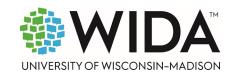

This state checklist is a guide for personnel involved in administering <u>ACCESS for ELLs</u> Online, and includes unique steps related to Kindergarten and Alternate ACCESS assessments. The checklist highlights all tasks that need to be completed **before**, **during**, and **after** testing within a school or district and uses color to indicate who typically completes those tasks in your state. This checklist has been customized for your state. The state-specific clarification column contains guidance that your state education agency expects you to follow as you prepare for and administer the test.

|                       | S                                       | tate-specific informat                                         | ion                                                    |  |
|-----------------------|-----------------------------------------|----------------------------------------------------------------|--------------------------------------------------------|--|
| Test delivery mode    | Online                                  | Testing Window                                                 | February 1, 2024 – March 29, 2024                      |  |
| WIDA member page      | Wida.wisc.edu/memberships/consortium/a  | ak                                                             |                                                        |  |
|                       | 1                                       | Online Resources                                               |                                                        |  |
| Training Courses (log | in to Secure Portal required)           | ACCESS for ELLs                                                | Interpretive Guide for Score Reports                   |  |
| Online ACCESS for E   | ELLs: Administration                    | <u>Alternate ACCES</u>                                         | S for ELLs Interpretive Guide for Score Reports        |  |
| Alternate ACCESS: A   | Administration and Scoring              | <ul> <li>Technology Res</li> </ul>                             |                                                        |  |
| Kindergarten ACCES    | SS for ELLs: Administration and Scoring | <ul> <li>Accessibility and Accommodations Resources</li> </ul> |                                                        |  |
|                       |                                         | Q&A Webinar L                                                  | nks and Recordings                                     |  |
| Course Resources:     |                                         |                                                                |                                                        |  |
| • ACCESS Online, Kind | dergarten ACCESS, Alternate ACCESS      | For more state-spe                                             | ecific resources, visit your <u>WIDA member page</u> . |  |
|                       |                                         | Checklist Key                                                  |                                                        |  |
|                       |                                         | Kindergarten A                                                 | pplies to Kindergarten ACCESS only                     |  |
| District Test Coor    | dinator (DTC) task                      | -                                                              |                                                        |  |
| School Test Coord     | linator (STC) task                      | Alternate Applie                                               | es to Alternate ACCESS only                            |  |
| Test Administrato     | or (TA) task                            |                                                                |                                                        |  |
|                       |                                         |                                                                |                                                        |  |

 $\ensuremath{\mathbb{C}}$  2023 Board of Regents of the University of Wisconsin System. All rights reserved.

Last Updated: 9.1.2023

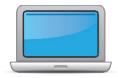

| DTC | STC | ТА | Task                                                                                                    | State-specific Clarification                                                                                                    | ~ |
|-----|-----|----|----------------------------------------------------------------------------------------------------|----------------------------------------------------------------------------------------------------|---|
|     |     | x  | Determine which ACCESS for ELLs assessment(s) you are responsible for administering.                                                                                                    |                                                                                                    |   |
| x   | x   |    | Communicate roles, responsibilities, and training requirements to test administrators.                                                                                                    |                                                                                                    |   |
| x   | x   | ×  | Review training requirements based on your role.                                                                                                    | Test Administrators (TAs) must be district employees and have<br>completed the training courses for the applicable tests. Annual<br>recertification is required. TAs must also sign a Test Security<br>Agreement (TSA) and complete test security training.                                          |   |
| x   | x   | x  | Log in to your <u>WIDA account</u> and agree to the Non-Disclosure and User Agreement (NDUA) that appears automatically upon first login.                                                                                                    | New TAs request accounts from District Test Coordinator (DTC) or<br>WIDA Client Services ( <u>help@wida.us</u> ). New DTCs should contact<br>Rachel Schweissing ( <u>rachel.schweissing@alaska.gov</u> ) if they need an<br>account created for them. A printed copy of the NDUA is not<br>required. |   |
| x   | x   |    | <ul> <li>Log in to <u>WIDA AMS</u> and agree to security terms that appear automatically at first login.</li> <li>New this year: WIDA AMS has new applications for Import, Student and Test Management. Review screencasts in the ACCESS Online training course for more information.</li> </ul> | DTCs and Lead Coordinators have WIDA AMS Accounts. DTCs create accounts for Lead Coordinators and School Coordinators. New DTCs should contact Rachel Schweissing (rachel.schweissing@alaska.gov) if they need a WIDA AMS account created for them.                                                  |   |
| x   | x   | x  | Complete <b>Module 1: Introduction</b> of the Online ACCESS for ELLs:<br>Administration training course.<br>This module provides background information about ACCESS<br>Online, including the test's purpose, design, and materials, and<br>clarifies your role in testing.                      | All test administration courses are available through the WIDA Secure Portal.                                                                                                    |   |
| x   |     |    | Set up WIDA AMS accounts for any appropriate district staff. <i>Tip: If you need assistance, review the</i> <u>WIDA AMS User Guide</u> .                                                                                                    |                                                                                                    |   |

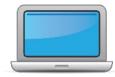

| Retore | Testing  |
|--------|----------|
| Before | I Courie |

| DTC | STC | TA | Task                                                                                                    | State-specific Clarification                                                                                                    | ~ |
|-----|-----|----|----------------------------------------------------------------------------------------------------|----------------------------------------------------------------------------------------------------|---|
| x   | x   | x  | Complete <b>Module 2: Planning &amp; Logistics</b> in the Online ACCESS<br>for ELLs: Administration training course.<br>This module focuses on ordering and returning materials, as well<br>as managing, distributing, and securing test materials.                               | All test administration courses are available through the WIDA Secure Portal.                                                                                                    |   |
| x   |     |    | Order materials in WIDA AMS.                                                                                                    | Ordering materials is a required steps even if your school or district<br>is administering the online assessment only.<br>DTCs order materials in WIDA AMS. Contact DRC for assistance with<br>materials ordering. Grade 4/5 default response mode for the Writing<br>domain is keyboard. If writing response booklets are needed for<br>grades 4-12, they can be ordered during the additional materials<br>window. Additional guidance on materials ordering can be found in<br>Section 3 of the <u>Test Coordinator Manual</u> . |   |
| x   | x   |    | Discuss district and school technology needs and capacity to administer the online test with the Technology Coordinator.                                                                                                    |                                                                                                    |   |
| x   | x   | x  | Complete <b>Module 3: Preparing Your Students</b> in the Online<br>ACCESS for ELLs: Administration training course.<br>This module focuses on preparing your students for testing and<br>assigning accommodations.                                                                |                                                                                                    |   |
| x   | x   |    | Meet with all stakeholders regarding testing needs for students<br>with an IEP or 504 plan. Refer to the Administrative<br>Considerations section of the Accessibility and Accommodations<br>Manual to consider testing needs for students who do not have<br>an IEP or 504 plan. | Please refer to the ELP Assessment sections of the <u>Participation</u><br><u>Guidelines for Alaska Students in State Assessments</u> for guidance on<br>accommodations and Alternate ACCESS participation criteria.                                                                                                    |   |
| x   | x   |    | In WIDA AMS, assign accommodations for students with an IEP or 504 plan.                                                                                                    | District and School Test Coordinators can assign accommodations in<br>WIDA AMS.<br>Although there are many accommodations that can be provided to<br>EL students with disabilities, only three embedded accommodations<br>require selection and activation prior to testing. These are the only<br>accommodations that are required to be entered into WIDA AMS.                                                                                                    |   |

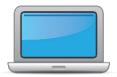

| DTC | STC | TA | Task                                                                                                    | State-specific Clarification                                                                                                    | ~ |
|-----|-----|----|----------------------------------------------------------------------------------------------------|----------------------------------------------------------------------------------------------------|---|
|     |     |    |                                                                                                    | <ol> <li>Manual control of item audio</li> <li>Repeat item audio</li> <li>Extended time for Speaking test (response time)</li> <li>These accommodations must be documented in the IEP or 504 Plan.</li> <li>Students should have opportunities to practice with these types of accommodations prior to testing. All other accommodations are non-embedded, i.e., provided by the test administrator outside of the test engine.</li> </ol> |   |
| x   | x   |    | <b>Optional:</b> Modify generic registrations in WIDA AMS to meet district/school needs. Enable Test Monitoring on registrations as desired. Refer to Online Help in the Test Monitoring application in WIDA AMS for details.                                                                                                    | Generic registrations are organized by school/grade/domain.<br>Alaska does not allow the use of the Test Monitoring Application.<br>Enabling Test Monitoring on test registrations is not allowed.                                                                                                    |   |
| x   |     |    | Finalize student counts. Add any new students to WIDA AMS and assign them to registrations.                                                                                                    | A district level user must add individual or multiple students into<br>WIDA AMS if they were not in the original Pre-ID file submitted by<br>DEED. Information related to Student Management can be found in<br>Online Help in WIDA AMS.                                                                                                    |   |
| x   | x   |    | Review student data for accuracy in WIDA AMS. Confirm that all students are listed in WIDA AMS and assigned to correct registrations.                                                                                                    |                                                                                                    |   |
| x   | x   | x  | Complete <b>Module 4: Administering the Test</b> in the Online ACCESS<br>for ELLs: Administration training course.<br>This module focuses on generating login credentials for test<br>takers, preparing space, materials, and equipment, creating a<br>testing schedule, technology troubleshooting, and how to<br>administer specific domains. | Follow WIDA guidance on timing and group size.                                                                                                    |   |

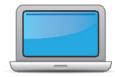

| DTC | STC | TA | Task                                                                                                    | State-specific Clarification                                                                                                    | ~ |
|-----|-----|----|----------------------------------------------------------------------------------------------------|----------------------------------------------------------------------------------------------------|---|
| x   | x   |    | Create a testing schedule. All <b>Kindergarten</b> and <b>Alternate</b><br><b>ACCESS</b> test sessions are administered one-on-one. <i>Tip:</i> Allow<br>several days at the end for makeup testing. See the <u>Test</u><br><u>Coordinator Manual</u> for help with scheduling. | In planning the testing schedule, consider the facilities and daily<br>schedules of the school as well as the ability to conduct the<br>assessments in a manner that will encourage and allow for student<br>success. To ensure timely receipt of materials to DRC and to avoid<br>conflicting with other district testing, please plan to test towards the<br>beginning of the ACCESS window, if possible and feasible for your<br>district/school. |   |
|     | x   | x  | Plan a seating arrangement for testing areas. Verify that students are adequately spaced for the Speaking Test. Refer to Test Scheduling in Section 6 of the <u>Test Coordinator Manual.</u>                                                                                    |                                                                                                    |   |
| x   | x   | x  | Review " <b>Pep Talks, Test Demo, and Test Practice</b> " in Module 3 of the Online ACCESS For ELLs: Administration training course.                                                                                                    | All test administration courses are available through the WIDA Secure Portal.                                                                                                    |   |
| x   | x   |    | Plan <u>communication for parents/family members</u> about ACCESS for ELLs testing and upcoming testing schedule.                                                                                                    |                                                                                                    |   |
| x   | x   |    | <ul> <li>Receive, inventory, and distribute test materials to designated sites/staff.</li> <li>Review "Managing Secure Materials" in Module 2 of the Online ACCESS for ELLs: Administration training course</li> </ul>                                                          | Materials, including overage, are shipped to <b>districts</b> via UPS unless<br>the district specified they would like their materials be shipped to<br><b>schools</b> .<br>All test administration courses are available through the WIDA<br>Secure Portal.                                                                                                    |   |
|     | x   |    | Review materials for correct amount and type. Report the amount and type of overage to the District Coordinator.Report the amount and type of shortage to the District Coordinator.                                                                                             |                                                                                                    |   |
| x   |     |    | Review " <b>Ordering Additional Materials</b> " in Module 2 of the Online ACCESS for ELLs: Administration training course.                                                                                                    | Only DTCs have permission to order additional materials in WIDA<br>AMS. All test administration courses are available through the WIDA<br>Secure Portal.<br>If your district has chosen to provide students in Grades 4-5 the<br>option to write their responses in a test booklet instead of<br>keyboarding for the online Writing test, you will need to order these                                                                               |   |

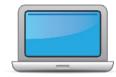

| DTC | STC | TA | Task                                                                                                    | State-specific Clarification                                                                                                    |
|-----|-----|----|----------------------------------------------------------------------------------------------------|----------------------------------------------------------------------------------------------------|
|     |     |    |                                                                                                    | booklets during the Additional Materials Ordering Window. For instructions, refer to the Materials Management Menu section of the <u>WIDA AMS User Guide</u> .                                                                                                    |
| x   | x   |    | Verify information on Pre-ID Labels is accurate. If necessary, edit information in WIDA AMS.                                                                                                    | If pre-ID labels are incorrect, edit student information in WIDA AMS.<br>The incorrect pre-ID label can still be used.                                                                                                    |
| x   | x   |    | Check District/School Labels for accuracy. Contact <u>DRC Customer</u><br><u>Support</u> if information is incorrect.                                                                                                    | These labels are used for students with no pre-ID label. Only apply district/school labels to booklets you know will be used.                                                                                                    |
| x   | x   |    | <ul> <li>Print test tickets and test rosters. Securely store according to state and local policies.</li> <li>Review "Test Tickets &amp; Rosters" in Module 4 of the Online ACCESS for ELLs: Administration training course.</li> </ul> |                                                                                                    |
|     | x   | x  | Review test tickets for accuracy of demographic information and accommodations.                                                                                                    | Note: not all accommodations will be listed on the test ticket. NA will<br>be list for all accommodations outside of the three embedded online<br>accommodations (manual control of item audio [MC], repeat item<br>audio [RA], extended speaking response time [ES]). |
| x   | x   |    | Kindergarten, Alternate only – Apply labels to test booklets.<br>Bubble in demographic information and apply a District/School<br>Label to test booklets that do not have Pre-ID Labels.                                               | Please refer to the additional guidance – <u>Bubbling in Demographic</u><br>Information for Alaska Students                                                                                                    |
| x   | x   | х  | Apply labels to Grades 1-3 Writing Test Booklets. Bubble in demographic information and apply a District/School Label to test booklets that do not have Pre-ID Labels.                                                                 | Only apply district/school labels to booklets you know will be used.                                                                                                    |
| x   | x   | x  | <b>Kindergarten</b> Complete the Kindergarten ACCESS for ELLs:<br>Administration and Scoring training course.<br><b>Alternate</b> Complete the Alternate ACCESS: Administration and<br>Scoring training course.                        | All test administration courses are available through the WIDA Secure Portal.                                                                                                    |

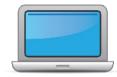

| DTC | STC | TA | Task                                                                                                    | State-specific Clarification                                                                                                    | ~ |
|-----|-----|----|----------------------------------------------------------------------------------------------------|----------------------------------------------------------------------------------------------------|---|
|     | x   | x  | <ul> <li>Have students view <u>Test Demos</u> and try <u>Test Practice</u> items</li> <li>Review "Preparing Your Students" in Module 3 of the Online ACCESS for ELLs: Administration training course.</li> <li>New for 2023-24: DRC INSIGHT hs a new look and feel. Schedule extra time to become familiar with the layout and navigation.</li> <li>Kindergarten Test administrators review Listening and Speaking sample items</li> <li>Alternate Test administrators review sample items</li> </ul> | All test administration courses are available through the WIDA<br>Secure Portal.                                                                                                    |   |
| x   | x   |    | Review <b>"Tracking Site Completion Status"</b> in Module 2 of the Online ACCESS for ELLs: Administration training course.                                                                                                    | All test administration courses are available through the WIDA Secure Portal.                                                                                                    |   |
|     |     | x  | Pass required certification quiz(zes). Quizzes are located within the training courses.                                                                                                    | Annual recertification is required. All test administration courses are<br>available through the WIDA Secure Portal.<br><b>New for 23-24:</b> Due to changes to the assessment, certification for<br>the Alternate ACCESS must be completed <u>after</u> September 1, 2023 to<br>be valid. |   |

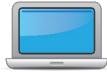

| DTC | STC | TA | Task                                                                                                    | State-specific Clarification                                                                                                    | ~ |
|-----|-----|----|----------------------------------------------------------------------------------------------------|----------------------------------------------------------------------------------------------------|---|
| ×   | x   |    | Ensure all staff involved in testing are certified according to state<br>requirements, have completed required training, and understand<br>how to follow test security and confidentiality procedures. | State requirements are listed on the <u>Alaska member page</u> , under<br>Requirements and Resources and you may view course completion<br>through the <u>Certification Report</u> tool, located in the WIDA Secure<br>Portal.<br>There are new 2023-2024 Test Security Agreements (TSA) and TSA<br>Guidance available on the <u>DEED Forms Webpage</u> . This form is<br>used by the state for all secure assessments. TSAs must be signed<br>by any and all district staff that handle paper test materials or<br>have access to the online test. Please have all test administrators<br>complete the appropriate form, based on their testing role.<br>Contact Rachel Schweissing at DEED<br>( <u>rachel.schweissing@alaska.gov</u> or 907-465-8433) if you have<br>any questions regarding these agreements. |   |

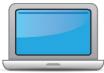

| _ |         |       |     |
|---|---------|-------|-----|
|   | nino or | Testi | 00  |
|   | 1112    | esu   | צוו |
|   |         |       |     |

| DTC | STC | TA | Task                                                                                                    | State-specific Clarification                                                                                                    | ~ |
|-----|-----|----|----------------------------------------------------------------------------------------------------|----------------------------------------------------------------------------------------------------|---|
|     |     | x  | Set up the testing room according to the <u>Test Administrator</u><br><u>Manual</u> . For group settings, ensure students are seated far<br>enough apart to avoid distractions.                                      | Follow WIDA guidance for room setup. Each school test center must<br>be free of disruptions, have an established seating arrangement, and<br>be well-lighted. 4 AAC 06.761(b) |   |
|     | x   | x  | Gather test administration materials: Test Administrator Script(s),<br>Test Administrator Manual, test tickets, test roster, Writing<br>Booklets, #2 pencils, clock, etc.                                            | Follow WIDA guidance for allowable tools.                                                                                                    |   |
|     | x   | x  | Ensure testing devices are ready and distribute necessary materials to students (e.g., booklets, pencils, headsets).                                                                                                 |                                                                                                    |   |
|     |     | х  | Distribute test tickets to students and verify information on ticket matches student's test plan.                                                                                                    |                                                                                                    |   |
|     |     | х  | Follow all directions provided in the manuals and scripts. Monitor students to ensure test security.                                                                                                    |                                                                                                    |   |
|     |     |    | After students have completed the Listening and Reading tests, determine students' tier placement information in WIDA AMS.                                                                                           |                                                                                                    |   |
| x   | x   | x  | • View the screencast on " <b>Test Domains: Listening &amp; Reading</b> "<br>in Module 4 of the Online ACCESS for ELLs: Administration<br>training course to learn how to export registration details in<br>WIDA AMS |                                                                                                    |   |
|     | x   | х  | Report additional material needs to the District Test Coordinator.                                                                                                    |                                                                                                    |   |

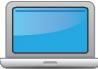

|     | During Testing |    | During Testing                                                                                                    |                                                                          |   |  |
|-----|----------------|----|----------------------------------------------------------------------------------------------------|--------------------------------------------------------------------------|---|--|
| DTC | STC            | ТА | Task                                                                                                    | State-specific Clarification                                             | ~ |  |
|     |                |    | Keep track of all material requests from schools during testing<br>and place <b>one</b> additional materials order prior to the end of the<br>testing window. Contact SEA if additional District/School Labels<br>are needed. |                                                                          |   |  |
| X   |                |    | • Review <b>"Ordering Additional Materials"</b> in Module 2 of the Online ACCESS for ELLs: Administration training course.                                                                                                    | Reference Section 3 of the <u>Test Coordinator Manual</u> for more info. |   |  |
|     |                |    | Refer to the <b>Secure Material Tracking Report</b> in WIDA AMS under<br>Reporting Services > Published Reports for a full list of all<br>materials sent to your school/district.                                             |                                                                          |   |  |
| x   | x              |    | Securely store all testing materials in between test sessions.                                                                                                    | Please see <u>4 AAC 06.765</u> Test security.                            |   |  |
|     | x              | x  | Collect and account for all test materials. Return them to the Test Coordinator.                                                                                                    |                                                                          |   |  |

After Testing

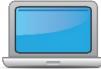

| DTC | STC | TA | Task                                                                                                    | State-specific Clarification                                                                                                    | ~ |
|-----|-----|----|----------------------------------------------------------------------------------------------------|----------------------------------------------------------------------------------------------------|---|
| x   | x   |    | Review <b>"Returning Materials"</b> in Module 2 of the Online ACCESS for ELLs: Administration training course.                                                                                                    | All test administration courses are available through the WIDA Secure Portal.                                                                                                    |   |
| x   | х   |    | Collect test materials from Test Administrators once testing is completed at each testing site.                                                                                                    |                                                                                                    |   |
| x   | x   |    | Ensure all accommodations and Do Not Score codes are correctly<br>marked on the booklet or in WIDA AMS. See Test Coordinator<br>Manual and <i>Viewing and Editing a Registration</i> in Test<br>Management Online Help in WIDA AMS for guidance on entering<br>Do Not Score codes. | DTCs can update accommodations and Do Not Score codes in WIDA<br>AMS. All accommodations and Do Not Score codes should be<br>recorded in WIDA AMS and on student test booklets. Changes made<br>in WIDA AMS will trump any changes made by bubbling if the<br>changes are not identical. |   |
| x   | x   |    | Prepare test materials for return. Refer to Returning Test<br>Materials in Section 3 of the Test Coordinator Manual.                                                                                                    |                                                                                                    |   |
| x   | x   |    | Return test materials to DRC. Refer to the <b>Secure Material</b><br><b>Tracking Report in WIDA AMS</b> under Reporting Services ><br>Published Reports for a full list of all materials sent to your<br>school/district and returned to DRC.                                      | Only return materials outlined by DRC – all other materials should be destroyed or recycled. Unused Pre-ID labels and used scratch paper may be destroyed locally. Refer to Section 3 of the <u>Test Coordinator</u> <u>Manual</u> for a full list of secure and non-secure materials.   |   |
| x   | x   | x  | Complete <b>Module 5: Test Scores</b> in the Online ACCESS for ELLs:<br>Administration training course.<br>This module focuses on data validation, accessing score reports,<br>and effectively communicating test scores.                                                          | All test administration courses are available through the WIDA Secure Portal.                                                                                                    |   |
| x   |     |    | <ul> <li>Review and distribute <u>score reports</u> to designated sites/staff.</li> <li>Reminder: WIDA Alternate ACCESS score reports will be released in fall 2024 due to standard setting. For more information, please see <u>WIDA Alternate ACCESS Updates</u>.</li> </ul>     |                                                                                                    |   |
| x   | x   | x  | <ul> <li><u>Communicate with students' parents/family members</u> about<br/>ACCESS for ELLs test results.</li> <li>Updated score reporting resources for WIDA Alternate<br/>ACCESS will be available in fall 2024.</li> </ul>                                                      | For more resources and information about communicating to parents, please visit <u>DEED's English Learner Education &amp; Title III-A</u> webpage.                                                                                                    |   |